# **LMX9820ADEV: LMX9820A Simply Blue Module Kit User's Guide**

# **Scope**

The Simply Blue module kit (LMX9820ADEV) is for evaluation and demonstration of the National Semiconductor® LMX9820A Simply Blue Serial Port module. This user's guide provides platform setup procedures and configuration options for the Simply Blue module kit.

# **General Description**

The Simply Blue module kit contains two boards:

- Texas Motherboard Rev. 2
	- Serial connector and RS-232 interface circuitry
	- JTAG connector and interface circuitry
	- Audio Codec interface for Sedona Board
	- Three power regulators
	- Power and link status LED indicators

National Semiconductor User's Guide December 2004 Revision 0.2

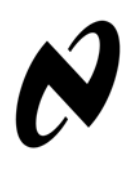

- USB connector and interface circuitry (**not** used for LMX9820A)
- Test points of baseband and radio signals
- 50-pin connector (to Austin Daughterboard)
- Austin Daughterboard Rev. 1
	- LMX9820A serial port module
	- On-board 12 MHz crystal
	- On-board 32.768 kHz crystal for low power modes
	- Internal use only test points of module signals
	- SMA connectors for antenna and clock
	- 50-pin connector (to Texas motherboard)
- Sedona Audio Codec Daughterboard Rev. R1B — 2 OKI Codecs, default operation
	- 2 Motorola Codecs, supported
	- 1 Speaker connection
	- 2 Mic connections, only 1 used

# **LMX9820A Simply Blue Module Kit**

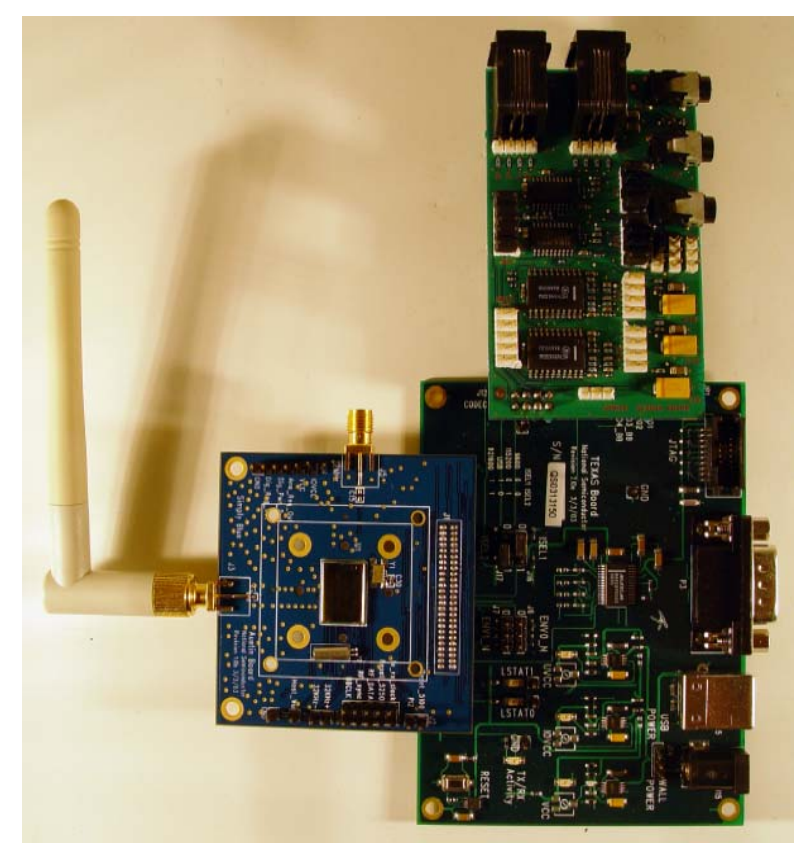

Download from Www.Somanuals.com. All Manuals Search And Download.

National Semiconductor ia a registered trademark of National Semiconductor Corporation. Bluetooth is a trademark of Bluetooth SIG, Inc. and is used under license by National Semiconductor. For a complete listing of National Semiconductor trademarks, Visit www.national.com/trademarks.

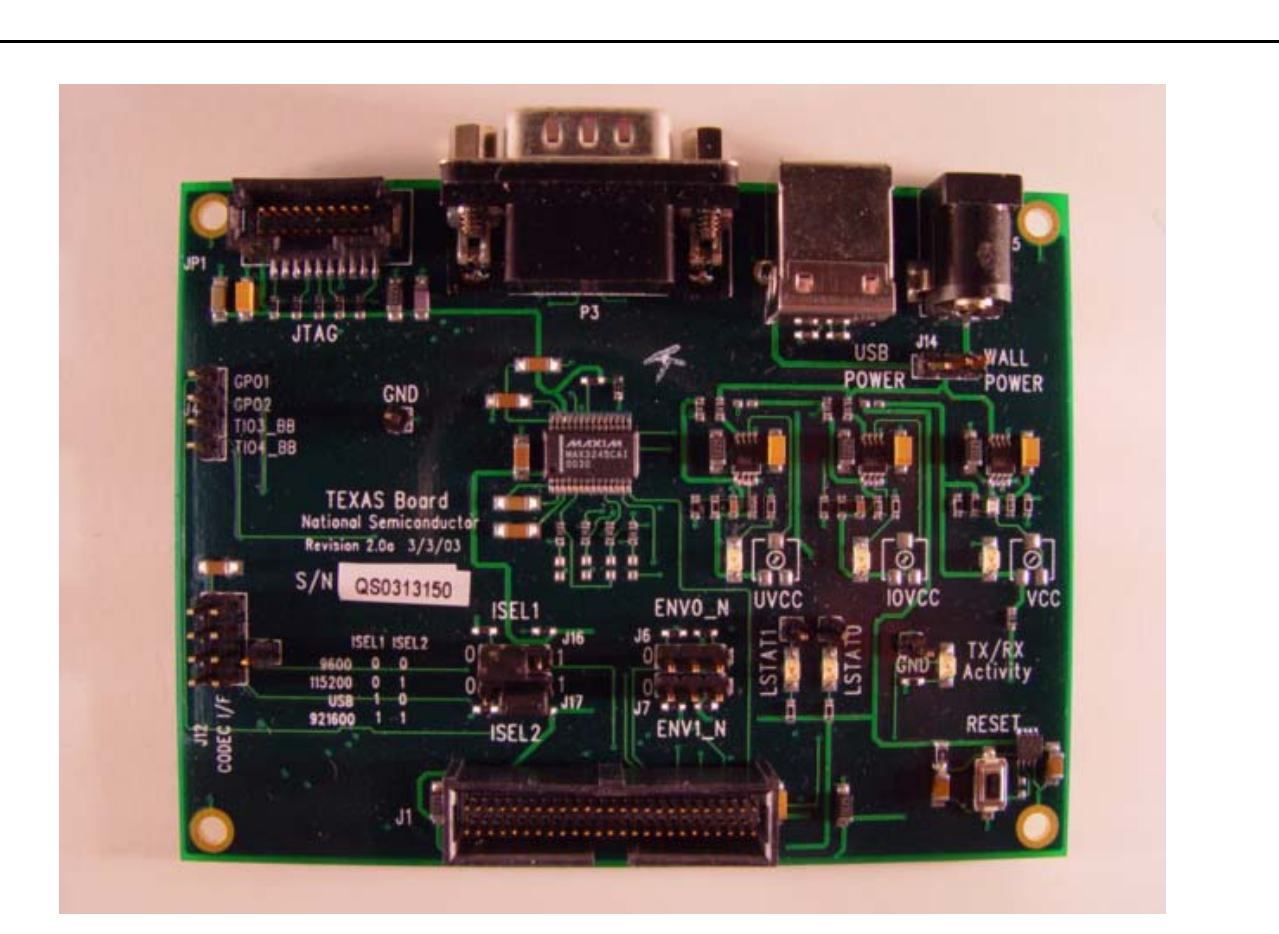

**Texas Motherboard, Revision 2**

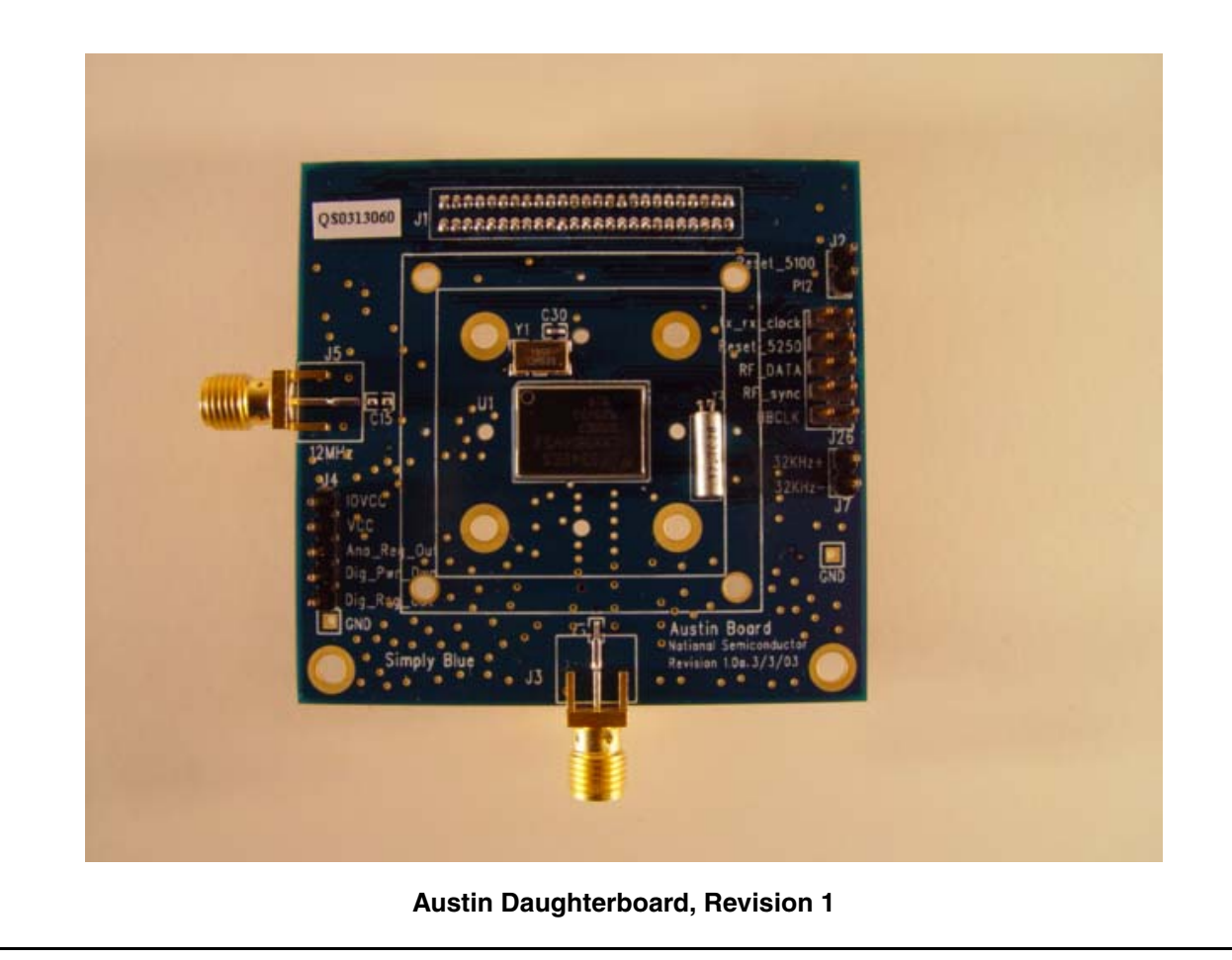

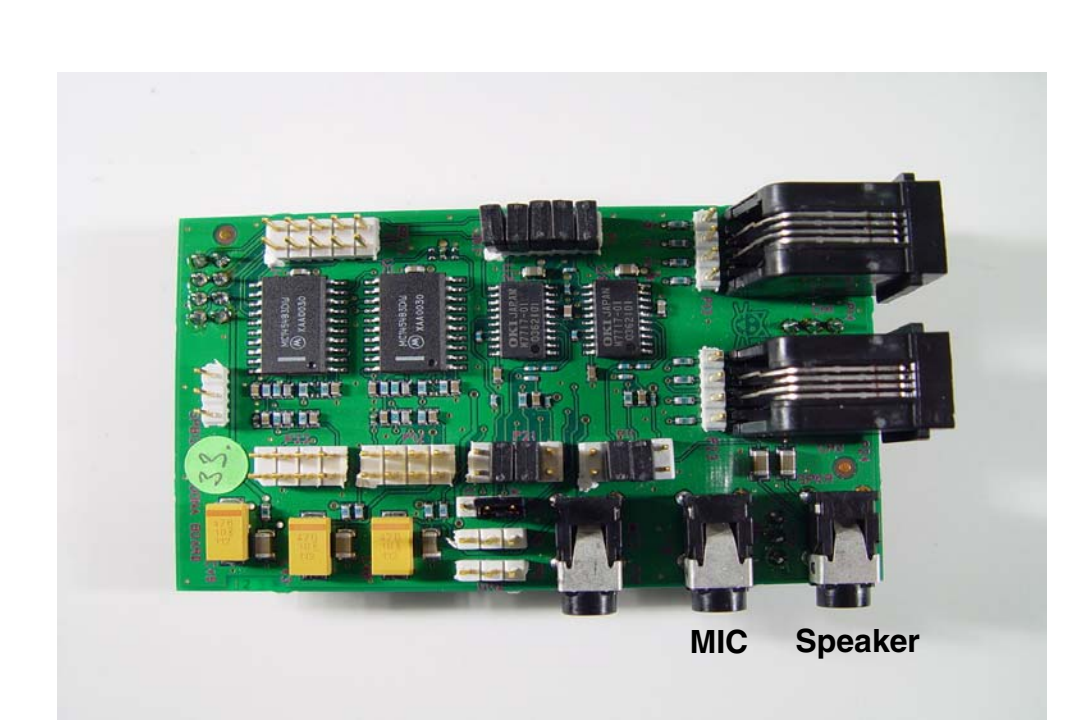

# **Sedona Daughterboard, Revision 1**

# **1.0 Kit Setup**

# **1.1 KIT CONTENTS**

The Simply Blue module kit (LMX9820ADEV) contains the following items:

- **•** Texas Motherboard
- **•** Austin Daughterboard
- **•** Sedona Board
- **•** Null modem cable
- **•** 100V 240V AC to 5V DC power supply
- **•** Antenna

**LMX9820ADEV: LMX9820A Simply Blue Module Kit User's Guide**

LMX9820ADEV: LMX9820A Simply Blue Module Kit User's Guide

**•** CD-ROM containing documentation and software

# **1.2 REQUIREMENTS AND SETUP**

# **1.2.1 Basic Requirements**

- **•** x86 PC with serial port
- **•** One of the following Microsoft Windows Operating Systems is required:
- Windows 2000
- Windows XP

# **1.2.2 Software Included in Kit**

- **•** Simply Blue Commander: — Command oriented tool to generate commands and watch events on the Simply Blue Command interface
- **•** CRISP In System Programmer (ISP) — Windows tool to update the on-chip firmware over the command interface
- **•** SB Smart Demo Application — Windows tool for quick demo setup.

# **1.2.3 PC - Simply Blue Module Kit Setup**

To set up the Simply Blue Commander:

1) Assemble the kit as shown in Figure 1-1.

- 2) Set ISEL1 and ISEL2 to UART at 115200 kbps or 921600 kbps, depending on the UART card in the PC. Reference Table 2-16 on page 9 for details on setting the UART interface.
- 3) Insert the kit CD. If the installation does not start automatically, double click *Setup.exe* on the root of the CD drive.
- 4) Click the *Install Software* button. Reference Figure 1-3 on page 5. This will install CRISP, documentation, SB Smart and Simply Blue Commander. Please browse the CD.
- 5) Shortcuts are installed at *Start->Programs->Simply Blue 2.0.* Reference Figure 1-4 on page 6.

For usage of the Simply Blue Commander refer to the "LMX982x Serial Port Module: Simply Blue Commander User's Guide"

# **1.2.4 CRISP In System Programmer (ISP) - Updating Firmware**

Updating the firmware is possible by using the CRISP tool included on the CD-ROM. Kits are shipped with the current revision of firmware, so it is not necessary to update the kit immediately. Firmware updates will be released via the Wireless Developer's site or are available from local FAEs.

- 1) Assemble the kit as shown in Figure 1-1.
- 2) Launch CRISP from the installed short cuts. *Start- >Programs->Simply Blue 2.0->CRISP*
- 3) Follow the CRISP User's Guide instructions. The guide must be followed closely.

If further assistance is required, contact your FAE or local National sales representative.

# **1.2.5 SB Smart**

Reference the SB Smart User Guide.

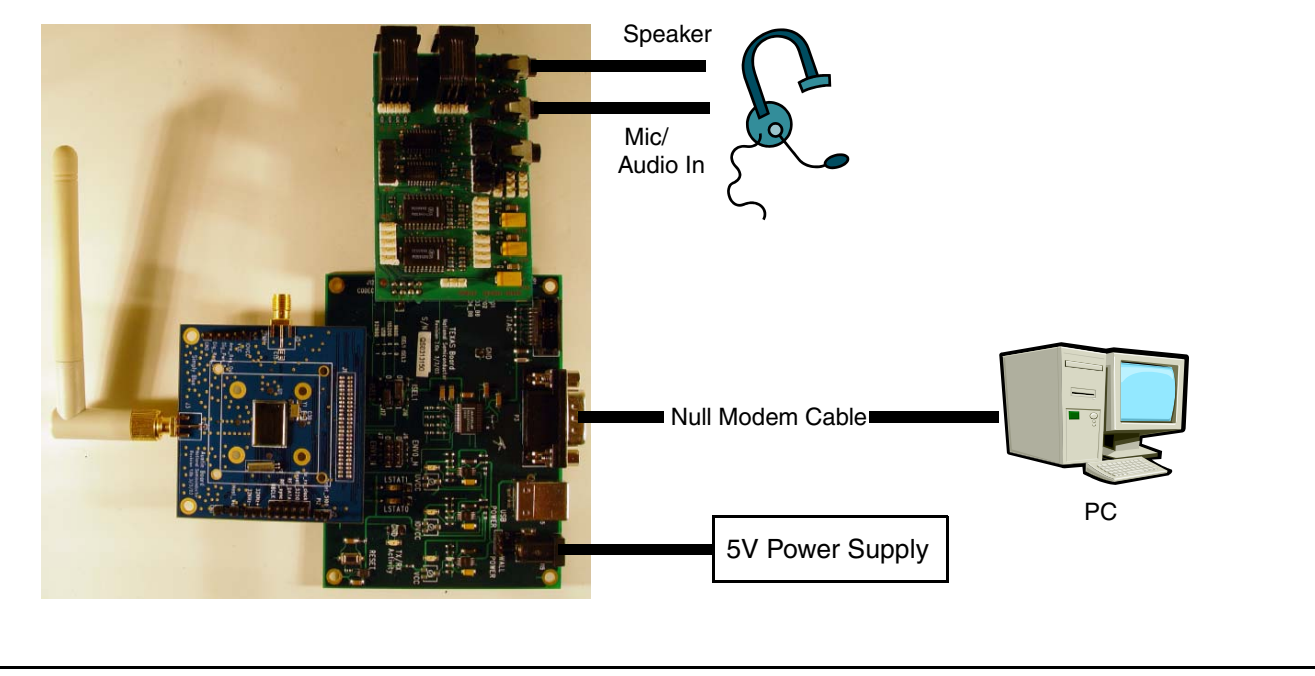

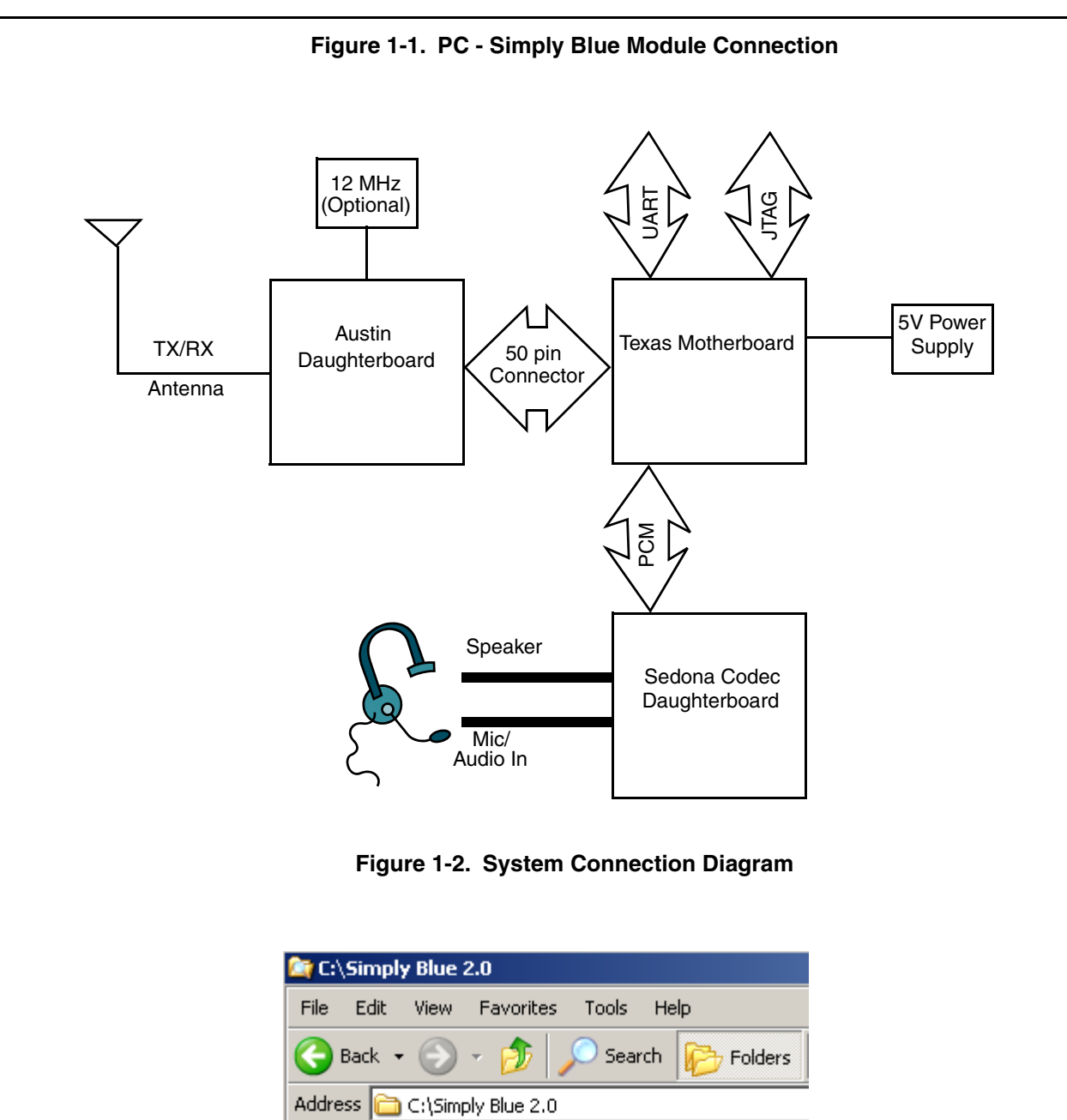

| <b>E</b> C:\Simply Blue 2.0                         |  |  |  |  |
|-----------------------------------------------------|--|--|--|--|
| Edit.<br>File<br>Tools<br>View Favorites<br>Help    |  |  |  |  |
| $\sum$<br>Back +<br>Search<br>$\rightarrow$ Folders |  |  |  |  |
| Address C:\Simply Blue 2.0                          |  |  |  |  |
| Folders                                             |  |  |  |  |
| Simply Blue 2.0<br>O.                               |  |  |  |  |
| 1 Start Here - User Guides                          |  |  |  |  |
| ∃ 2 Software<br>$\Box$                              |  |  |  |  |
| ⊞ ln CRISP                                          |  |  |  |  |
| Firmware                                            |  |  |  |  |
| <b>■ SB Smart</b>                                   |  |  |  |  |
| Simply Blue Commander                               |  |  |  |  |
| 3 Schematics & Board Docs                           |  |  |  |  |
| 4 Datasheets                                        |  |  |  |  |
| 5 BT Specifications                                 |  |  |  |  |
|                                                     |  |  |  |  |

**Figure 1-3. Simply Blue Default Directory**

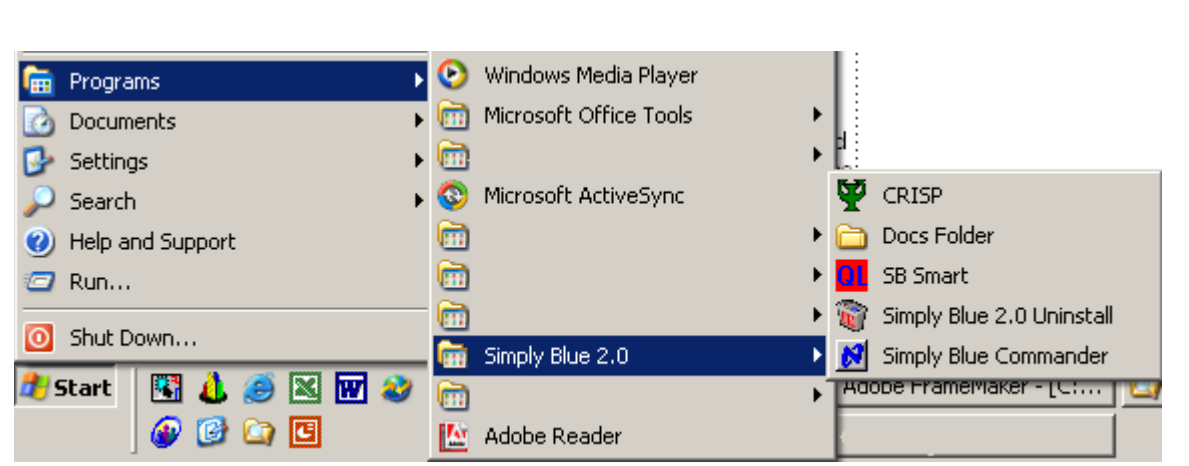

**Figure 1-4. Simply Blue Shortcut**

# **2.0 Board Components and Pin Assignments**

A summary of the configuration and selection jumpers is provided in the tables that follow. Reference both the schematic and BOM (Bill of Materials) (included on the CD in the kit) and also available on the Wireless Developer's web site.

# **2.1 TEXAS MOTHERBOARD**

- **•** Table 2-1 lists the primary devices on the board.
- **•** Table 2-2 lists the connectors, configuration, and selection jumpers.
- **•** Table 2-3 lists the switches and LEDs.

# **Table 2-1. Texas Motherboard Primary Devices**

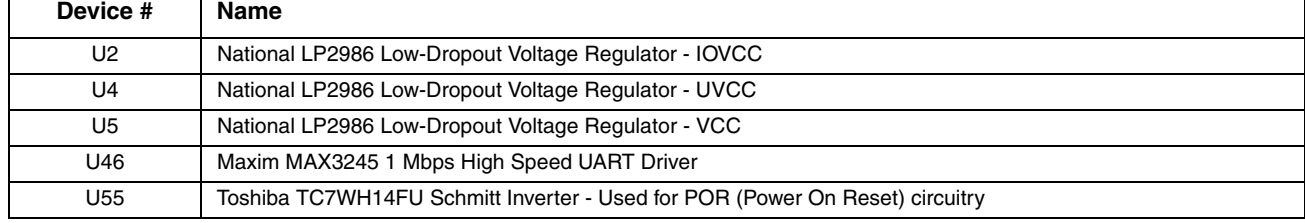

# **Table 2-2. Connectors, Configuration, and Selection Jumpers Summary**

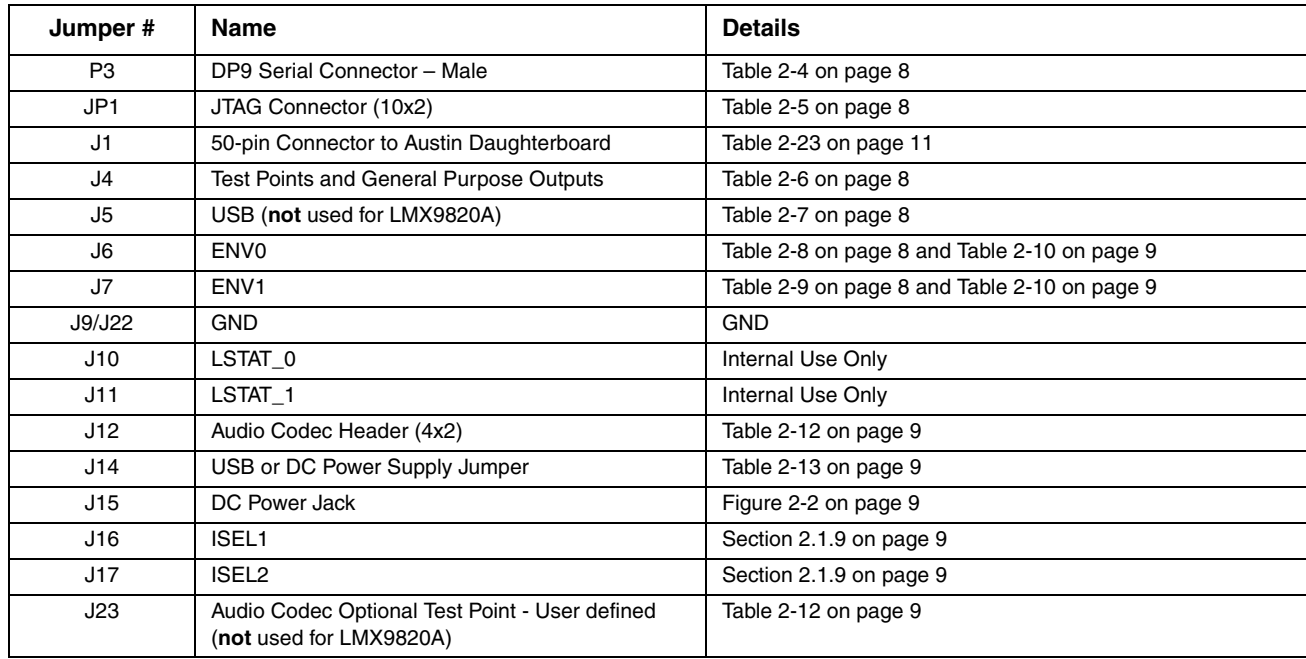

# **Table 2-3. Switches and LEDs**

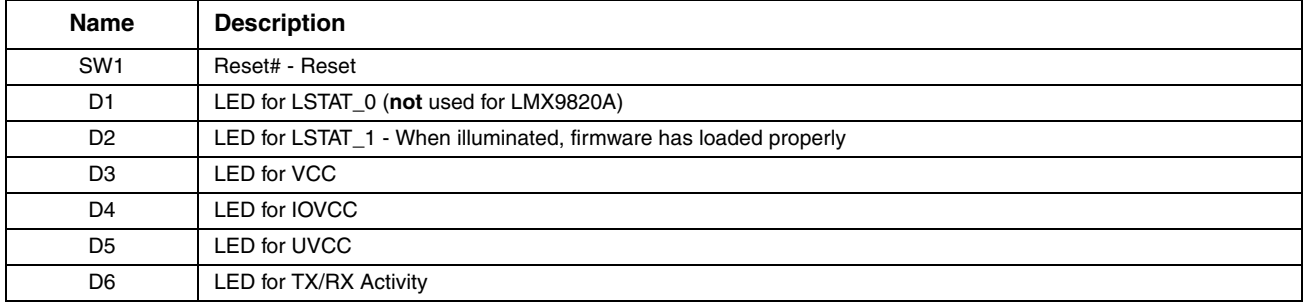

# **2.1.1 Schmitt Trigger for POR (Power On Reset)**

A Schmitt Trigger for POR has been added to the Texas Motherboard to allow control of delay between VCC/IOVCC and RESET#. A minimum of 2 ms is required between VCC/IOVCC at rail and RESET# transition from low to high to have proper startup of the module.

### **2.1.2 P3 DP9 Serial Connector**

P3 is a DP9 serial port connector that interfaces to the LMX9820A's full duplex UART. It supports up to 921.6 kbps transfer rates. Refer to Table 2-4 for selecting and setting the UART and transfer rate.

### **Table 2-4. P1 DP9 Pin Assignments**

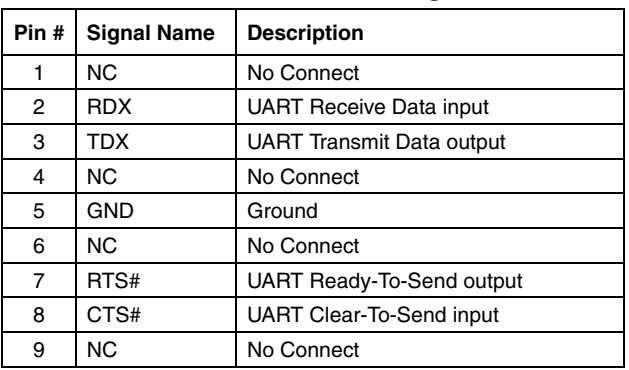

# **2.1.3 JP1 JTAG Connector**

JP1 is a JTAG based serial on-chip debug interface. The JTAG interface allows the user fast program code download into the on-chip Flash program memory (e.g., firmware updates could be done via this interface).

# **Table 2-5. JP1 JTAG Connector Pin Assignments**

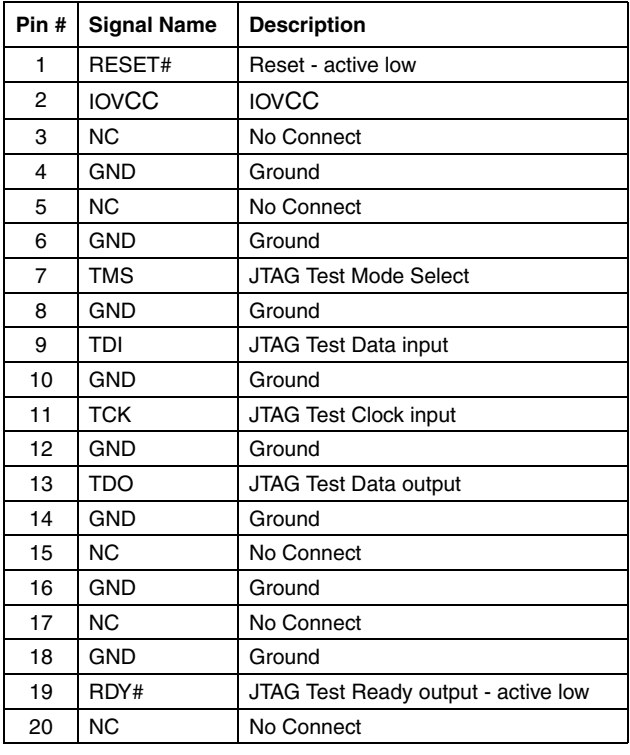

# **2.1.4 J4 Test Points and General Purpose Output**

J4 is a test point header and general purpose output connector. Test points are for internal use only and general purpose outputs are not currently utilized, not configured in firmware.

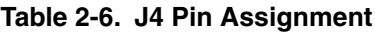

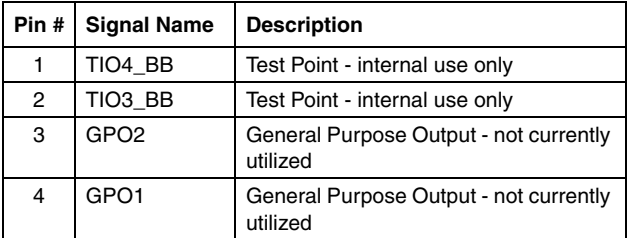

# **2.1.5 J5 USB Connector**

# **Note: Not used for LMX9820A.**

J5 is a USB (female), PCB mounting, 90° angled connector that interfaces with the USB transport layer in baseband. The on-chip USB module is compatible with USB specifications v1.0 and 1.1.

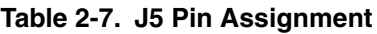

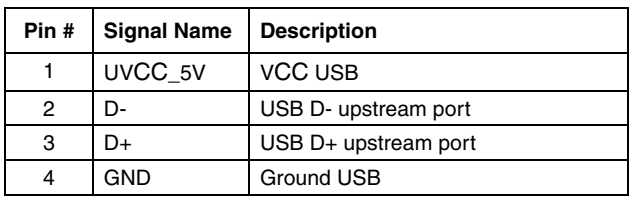

# **2.1.6 Mode Selection/ISP (In-System Programming) Configuration Header**

Programming of the internal Flash can either be done over the JTAG interface or by starting a special ISP code, located in the boot area of the Flash. For normal Bluetooth operation, no jumpers are required on J6 or J7.

**Table 2-8. J6 Pin Assignments**

|   | Pin #   Signal Name | <b>Description</b>                   |
|---|---------------------|--------------------------------------|
|   | <b>GND</b>          | Ground                               |
|   | ENV <sub>0</sub>    | Refer to Table 2-10 for logic matrix |
| 3 | <b>IOVCC</b>        | <b>VCC</b>                           |

# **Table 2-9. J7 Pin Assignments**

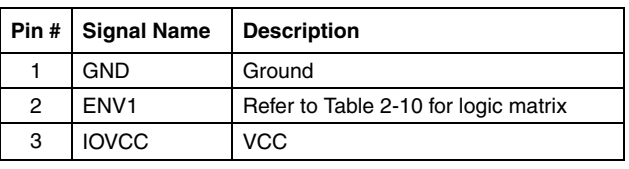

# **Table 2-10. Operation Environment <sup>1</sup>**

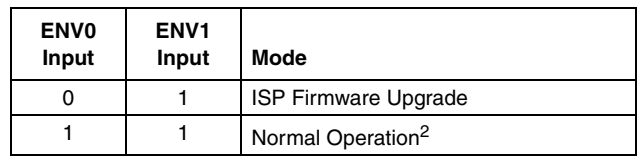

- 1. Refer to the LMX9820A datasheet for additional mode boot-up details.
- 2. A weak internal pull-up pulls ENV0/1 to VCC.

# **2.1.7 J12 Audio Header (4x2) and J23 Test Point**

J12 provides access to the Advanced Audio Interface (AAI) signals that connect an external codec. The AAI is an advanced version of the SSI (Synchronous Serial Interface) that provides a full-duplex communications port to a variety of industry-standard 13-, 14-, 15-, and 16-bit linear or 8-bit log PCM codecs, DSPs, and other serial audio devices.

# **Table 2-11. J12 Pin Assignment**

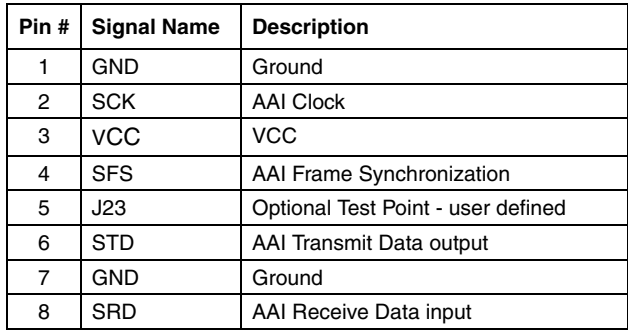

# **Table 2-12. J23 Pin Description**

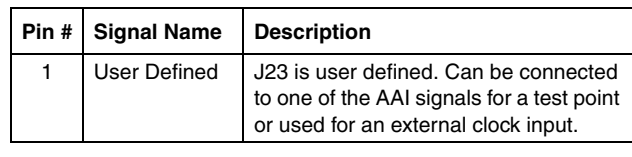

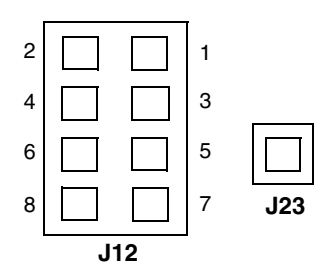

# **Figure 2-1. J12 and J23 Pin Identification**

# **2.1.8 J14 USB or DC Power Supply**

J14 selects between USB or DC (wall) power supply.

# **Table 2-13. J14 Jumper Pin Assignments**

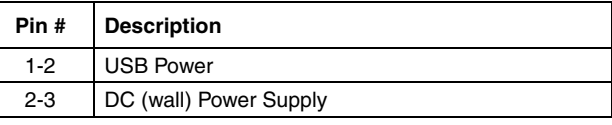

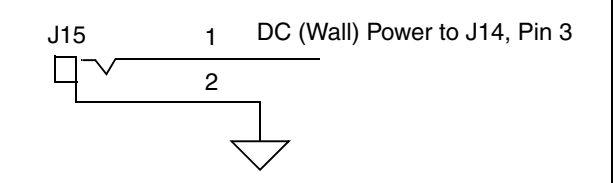

**Figure 2-2. J15 DC Power Jack**

# **2.1.9 J16 ISEL1 and J17 ISEL2 Interface Selection for UART and USB**

# **Note:** USB is **not** used for LMX9820A.

The interface selection pins ISEL1 and ISEL2 are used to provide different configurations after boot-up. See Table 2- 14, Table 2-15, and Table 2-16 for the specific settings. The interface selection pin is used for transport layer selection. The USB interface is the standard 12 Mbps. The UART default baud rate is 921.6 kbps. If the UART is selected, the host controller must begin communications at 921.6 kbps. After communications are established, the host controller can then select baud rates between 38.4 kbps and 921.6 kbps via proprietary commands.

# **Table 2-14. J16 ISEL1 Pin Assignment**

| Pin # | <b>Signal Name</b> | <b>Description</b> |
|-------|--------------------|--------------------|
|       | <b>IOVCC</b>       | <b>IOVCC</b>       |
| 2     | ISEL <sub>1</sub>  | ISEL <sub>1</sub>  |
| 3     | <b>GND</b>         | Ground             |

**Table 2-15. J17 ISEL2 Pin Assignment**

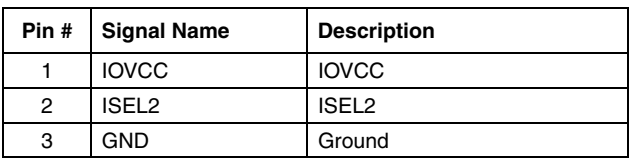

# **Table 2-16. J17 Pin Assignments<sup>1</sup>**

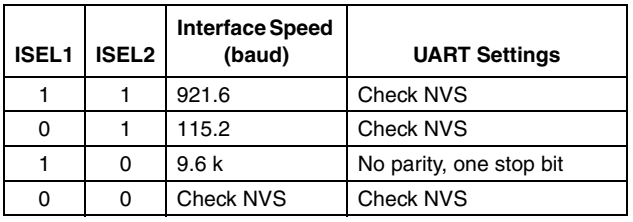

1. Default pins are internally set to 1 by weak pull-up.

The Austin Rev. 1 Daughterboard is populated with a 12 MHz crystal. Reference the schematic, BOM, and board for more details. Table 2-17 lists the primary devices on the board and Table 2-18 lists the connectors and headers.

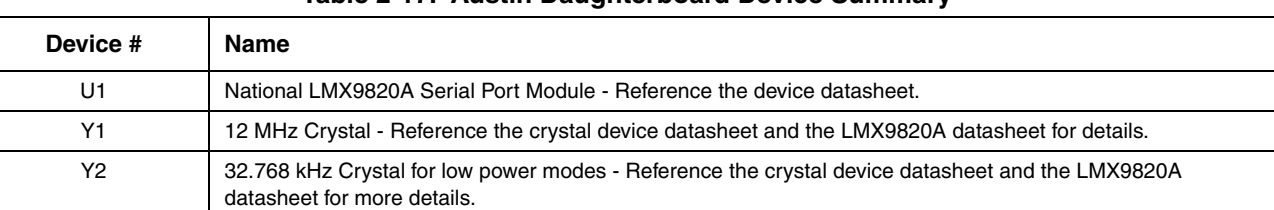

# **Table 2-17. Austin Daughterboard Device Summary**

# **Table 2-18. Connector and Header Summary**

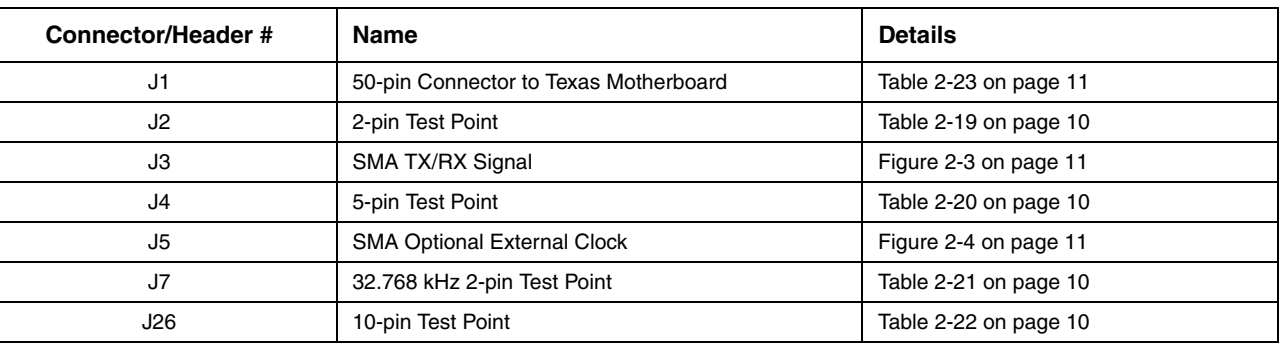

### **2.2.1 J2 Test Point Header**

J2 is a 2-pin test point header for internal use only.

# **Table 2-19. J2 Pin Assignments**

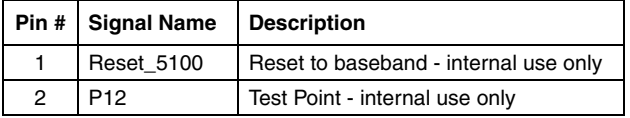

### **2.2.2 J4 Test Point Header**

J4 is a 5-pin test point header for different voltage rails on the board.

### **Table 2-20. J4 Pin Assignments**

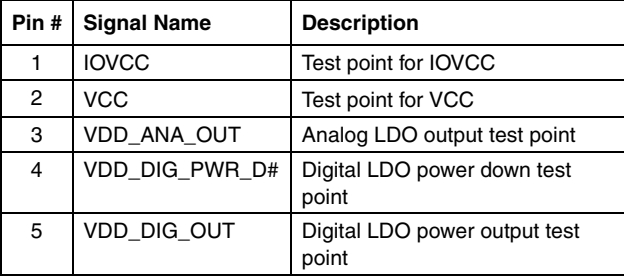

# **2.2.3 J7 Test Point Header**

J7 is a 2-pin test point header for a 32.768 kHz crystal.

# **Table 2-21. J6 Pin Assignment**

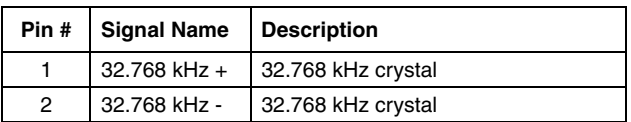

# **2.2.4 J26 Test Point Header**

J26 is a 10-pin test point header for the CCB interface, TR Switch, Reset#, and BBCLK. These are provided for debug purposes.

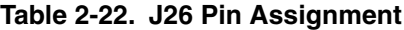

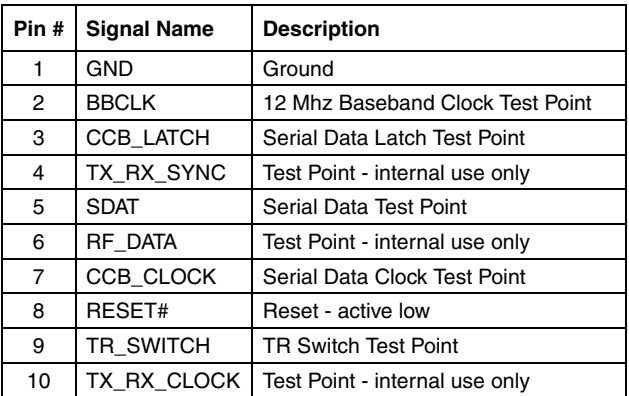

# LMX9820ADEV: LMX9820A Simply Blue Module Kit User's Guide **LMX9820ADEV: LMX9820A Simply Blue Module Kit User's Guide**

### **2.2.5 J3 SMA RF Signal Connector**

Connect antenna or test equipment to the SMA.

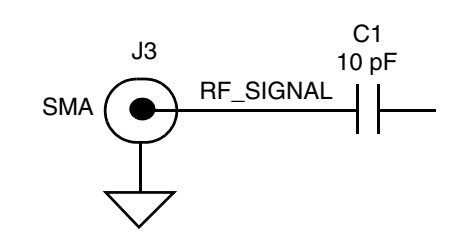

### **Figure 2-3. J3 SMA Connection - Single TX/RX**

### **2.2.6 J5 Optional External Clock**

An optional external clock can be used. C29, 100 pF, must be placed for proper operation. It is recommended to set the signal generator to 12 MHz @ 2 dBm output. Refer to Figure 2-4.

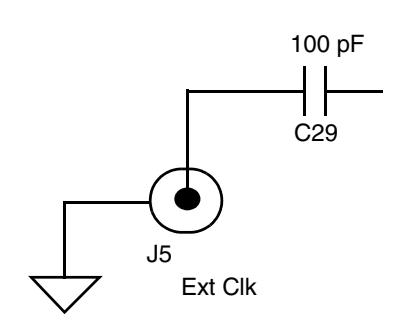

# **Figure 2-4. J5 SMA Connection - (Optional) External Clock Input**

### **2.2.7 J1 Connector**

J1 is a 50-pin board-to-board connector. See Table 2-23 for pin assignments.

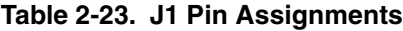

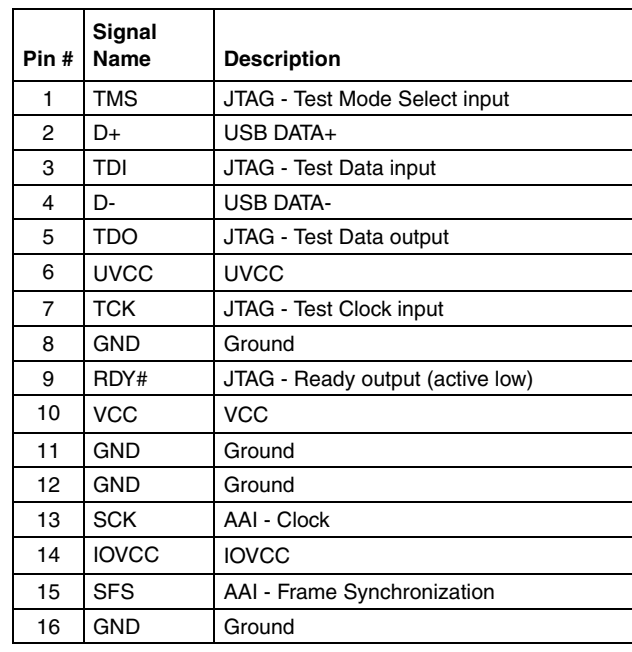

### **Table 2-23. J1 Pin Assignments (Continued)**

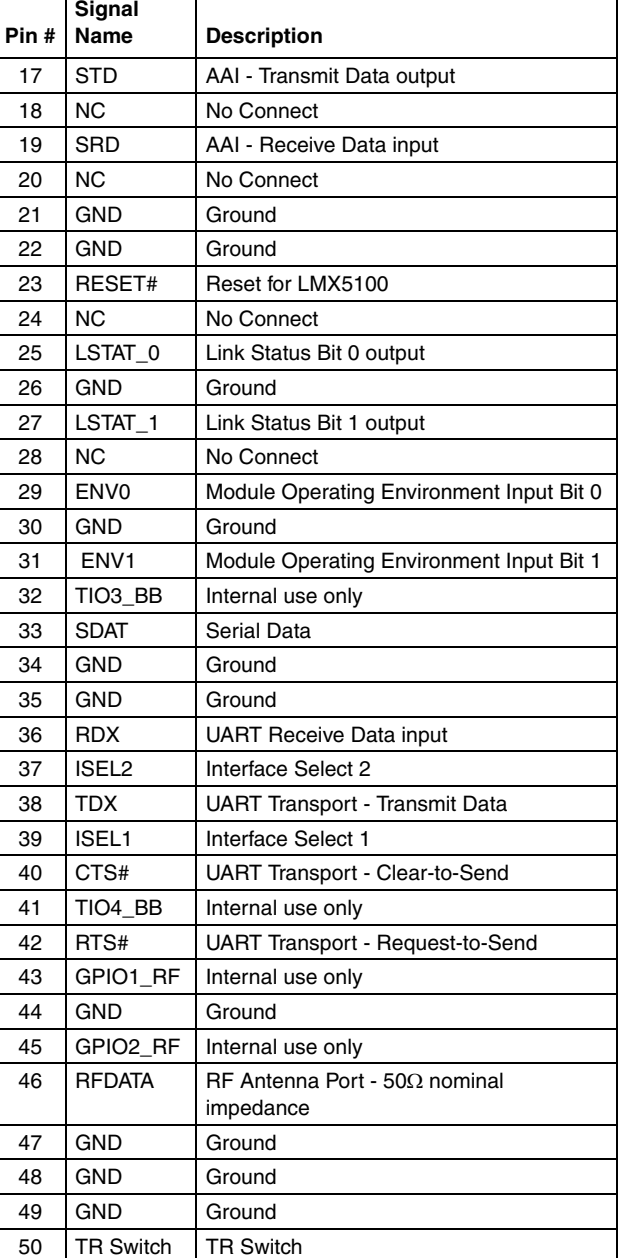

# **2.3 SEDONA CODEC DAUGHTERBOARD SUMMARY**

The Sedona codec Rev. R1B Daughterboard is populated with a 2 OKI codecs and 2 Motorola codes. Oki codec is the only supported device. Also, no configuration is needed for board so full details are not provided. Reference the schematic, BOM, and board for more details. Table 2-24 lists the primary devices on the board

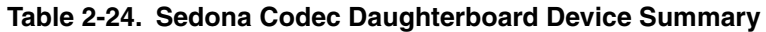

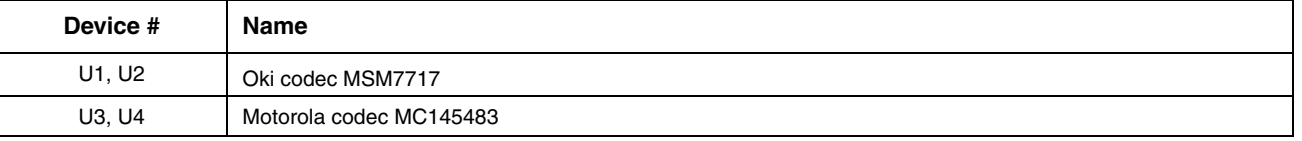

### **Table 2-25. Connector and Header Summary**

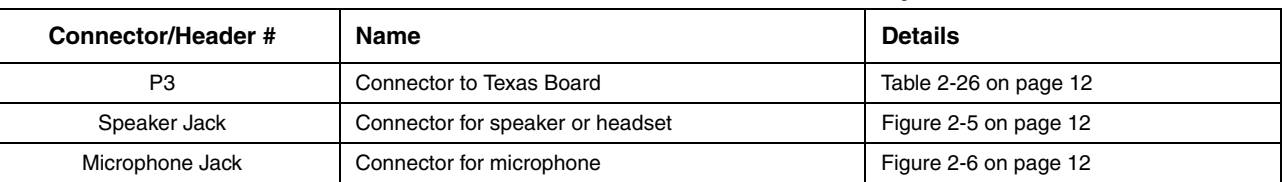

# **2.3.1 P3 Connector to Texas Board**

P3 is a 8-pin connector to connect to the Texas board codec interface.

# **Table 2-26. P3 Pin Assignments**

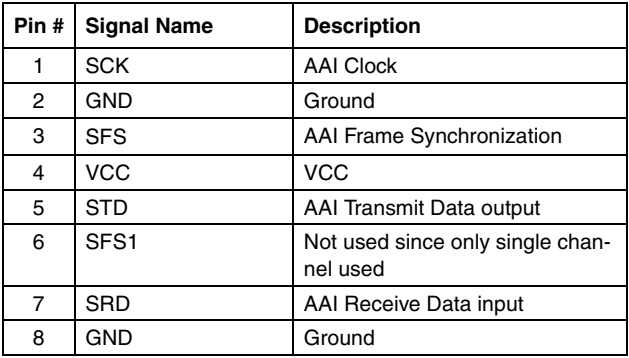

# **2.3.2 Speaker Jack**

Connect to headset or speaker.

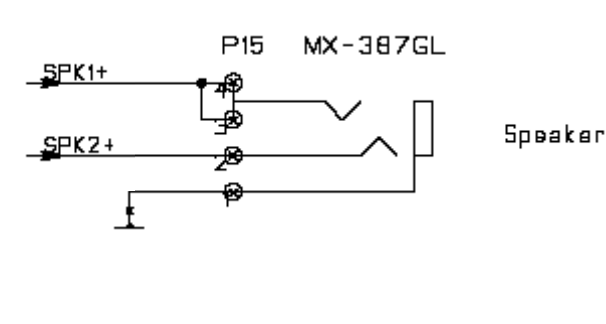

# **Figure 2-5. Speaker Jack**

**2.3.3 Microphone Jack** Connect to microphone.

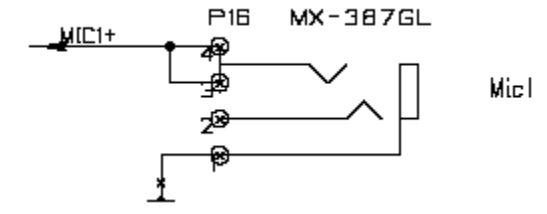

**Figure 2-6. Microphone Jack**

### **LIFE SUPPORT POLICY**

NATIONAL'S PRODUCTS ARE NOT AUTHORIZED FOR USE AS CRITICAL COMPONENTS IN LIFE SUPPORT DEVICES OR SYSTEMS WITHOUT THE EXPRESS WRITTEN APPROVAL OF THE PRESIDENT AND GENERAL COUNSEL OF NATIONAL SEMICONDUCTOR CORPORATION. As used herein:

- 1. Life support devices or systems are devices or systems which, (a) are intended for surgical implant into the body, or (b) support or sustain life, and whose failure to perform when properly used in accordance with instructions for use provided in the labeling, can be reasonably expected to result in a significant injury to the user.
- 2. A critical component is any component of a life support device or system whose failure to perform can be reasonably expected to cause the failure of the life support device or system, or to affect its safety or effectiveness.

**National Semiconductor Corporation Americas**  Email: new.feedback@nsc.com Tel: 1-800-272-9959

**National Semiconductor Europe**  Fax: +49 (0) 180-530 85 86 Email: europe.support@nsc.com Deutsch Tel: +49 (0) 69 9508 6208<br>English Tel: +44 (0) 870 24 0 2171 +44 (0) 870 24 0 2171 Français Tel: +33 (0) 1 41 91 87 90

**National Semiconductor Asia Pacific**  Email: ap.support@nsc.com **National Semiconductor Japan Ltd.**  Tel: 81-3-5639-7560 Fax: 81-3-5639-7507 Email: jpn.feedback@nsc.com

### **www.national.com**

National does not assume any responsibility for use of any circuitry described, no circuit patent licenses are implied and National reserves the right at any time without notice to change said circuitry and specifications.

Download from Www.Somanuals.com. All Manuals Search And Download.

Free Manuals Download Website [http://myh66.com](http://myh66.com/) [http://usermanuals.us](http://usermanuals.us/) [http://www.somanuals.com](http://www.somanuals.com/) [http://www.4manuals.cc](http://www.4manuals.cc/) [http://www.manual-lib.com](http://www.manual-lib.com/) [http://www.404manual.com](http://www.404manual.com/) [http://www.luxmanual.com](http://www.luxmanual.com/) [http://aubethermostatmanual.com](http://aubethermostatmanual.com/) Golf course search by state [http://golfingnear.com](http://www.golfingnear.com/)

Email search by domain

[http://emailbydomain.com](http://emailbydomain.com/) Auto manuals search

[http://auto.somanuals.com](http://auto.somanuals.com/) TV manuals search

[http://tv.somanuals.com](http://tv.somanuals.com/)